### REGISTERING YOUR ACCOUNT ONLINE

Step 1: You will be required to authenticate your account to complete your Customer Center registration. You can authenticate by receiving a text message (SMS) or by using the Google Authenticator app.

If you choose the Google Authenticator app you will need to install the app on your mobile device before you begin registration. This will allow you to easily authenticate your account once you've registered. After you've installed the app on your mobile device, proceed to step 2 to register your account.

The app can be found on Google Play (Android devices) or the App Store (iPhone).

If you would rather authenticate your account by receiving a text message to your phone, please proceed to step 2.

Step 2: Go to: [www.prosperitylife.com](http://www.prosperitylife.com/) and click on Log In to get started:

**PR@SPERITY** LOG IN **PRODUCTS** ABOUT CAREERS CLAIMS SUPPORT Let Life Flourish Each person's future holds the potential to grow into something greater. **GET STARTED** 

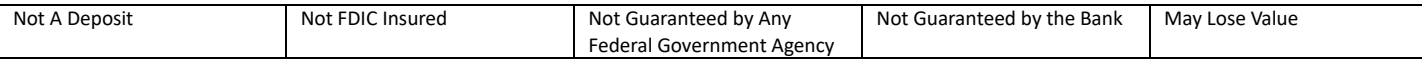

## **PROSPERITY** LIFE GROUP®

#### Step 3: In the Policyholder section, click on Log In under 'Customer Portal'

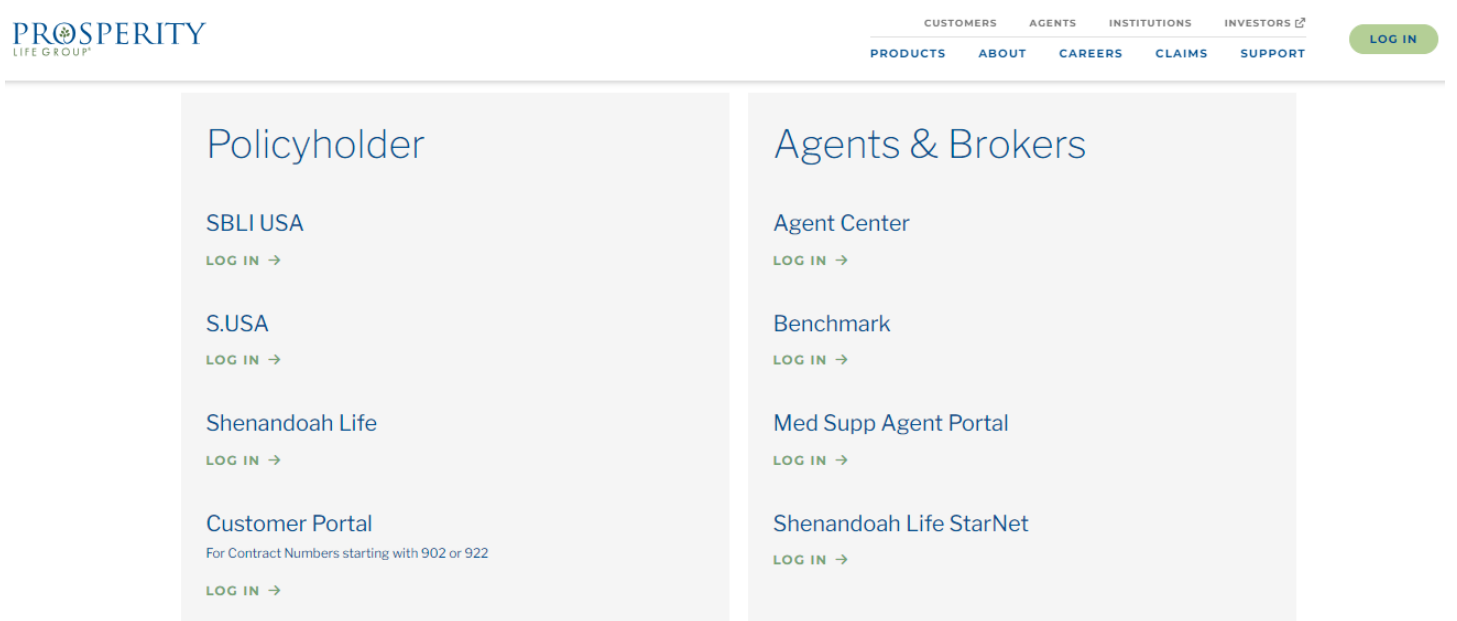

Step 4: First time users of the Customer Center will need to register. To register, click on Sign Up

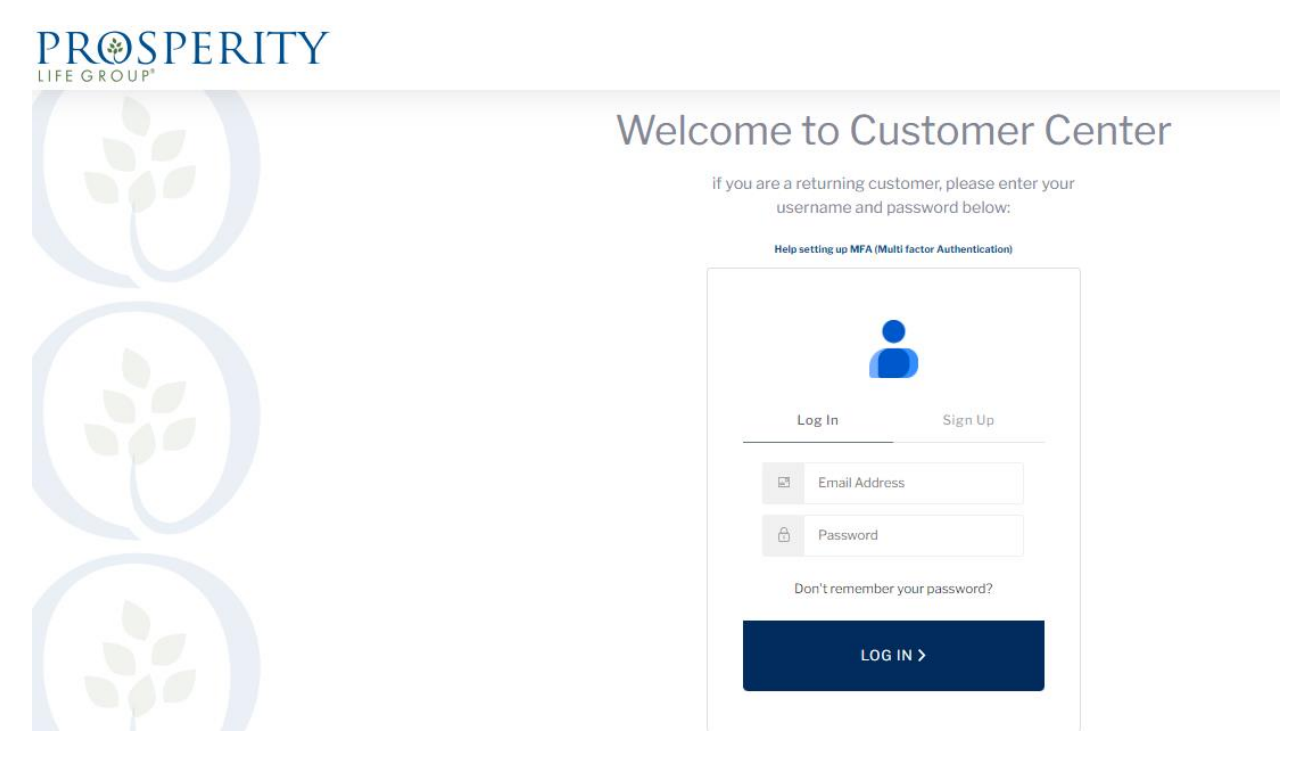

# **PROSPERITY** LIFE GROUP®

#### Step 5: Complete all fields and click on Sign Up to complete the first step of registration

## PROSPERITY

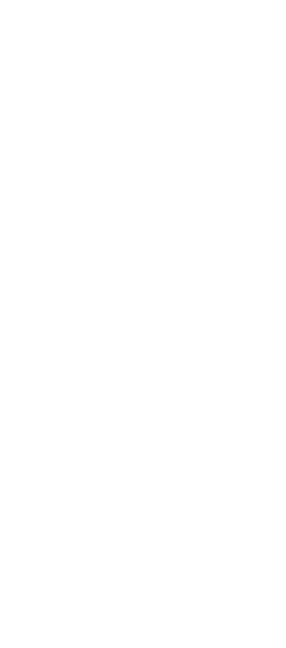

#### **New Online Account** Registration

#### **Policy Holder Registration** To begin managing your policy online, you first need

to create an account. If you have any questions, please contact us.

S.USA Life Insurance Company, Inc. 1-866-787-2123

SBLI USA Life Insurance Company, Inc. 1-877-725-4872

Shenandoah Life Insurance Company 1-800-848-5433

#### **Customer Center Registration Instr**

Passwords will expire 6 months after the last login date. Don't remember your password?

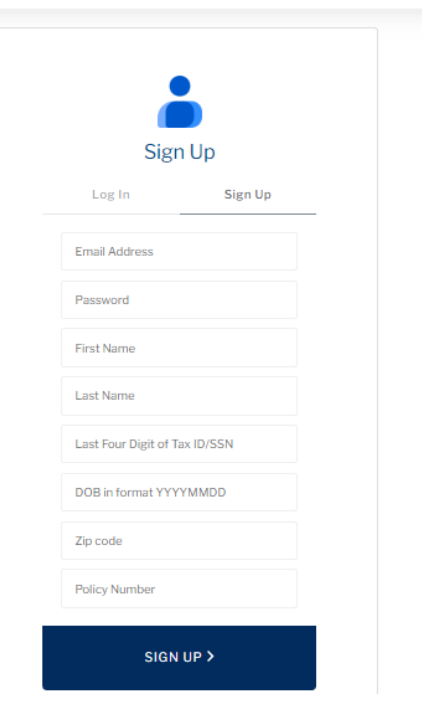

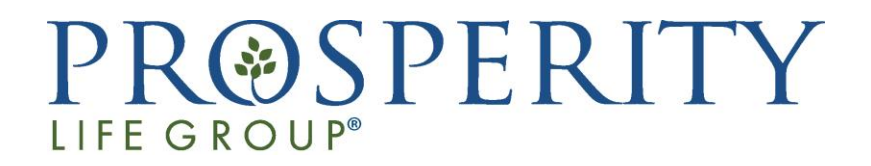

Step 6: The following screen will appear to authenticate your account.

To authenticate your account via text message, click on "I'd rather use SMS" and a code will be sent to your mobile device. Enter the code you receive in the 'Enter Your Passcode Here' field to authenticate your account via text message.

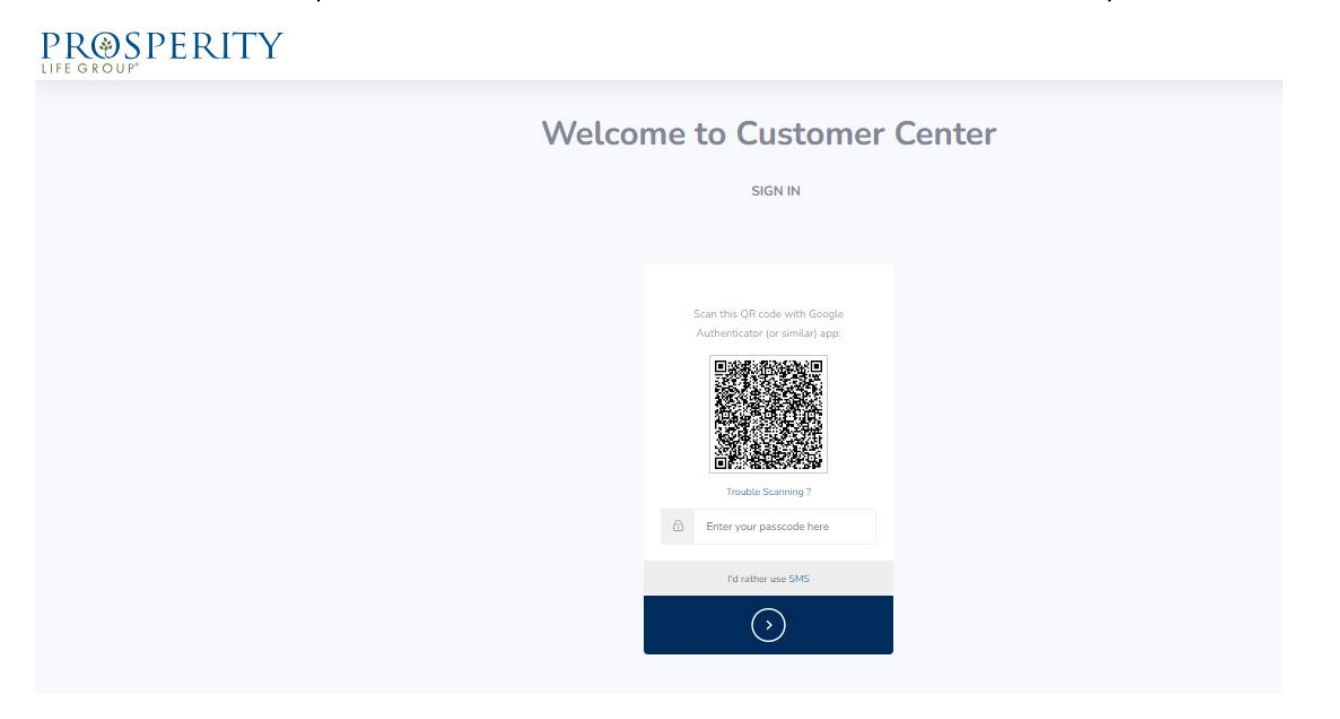

To authenticate your account using the Google Authenticator app follow these steps:

- Open the Google Authenticator app on your mobile device
- Touch "Add a Code"
- Touch "Scan a QR Code" hold the square that appears on your mobile device screen up to the QR code displayed on the website
- A passcode will then display on the screen of your mobile device
- Enter the passcode in the "Enter your Passcode here" field on the screen in the Customer Center Portal DO NOT USE THE SPACES IN THE PASSCODE

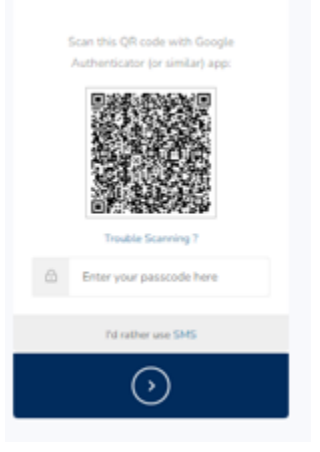

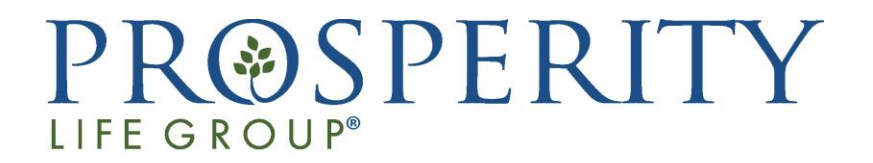

Step 7: Once your identity is verified, the following screen will appear and you will be redirected to the customer portal.

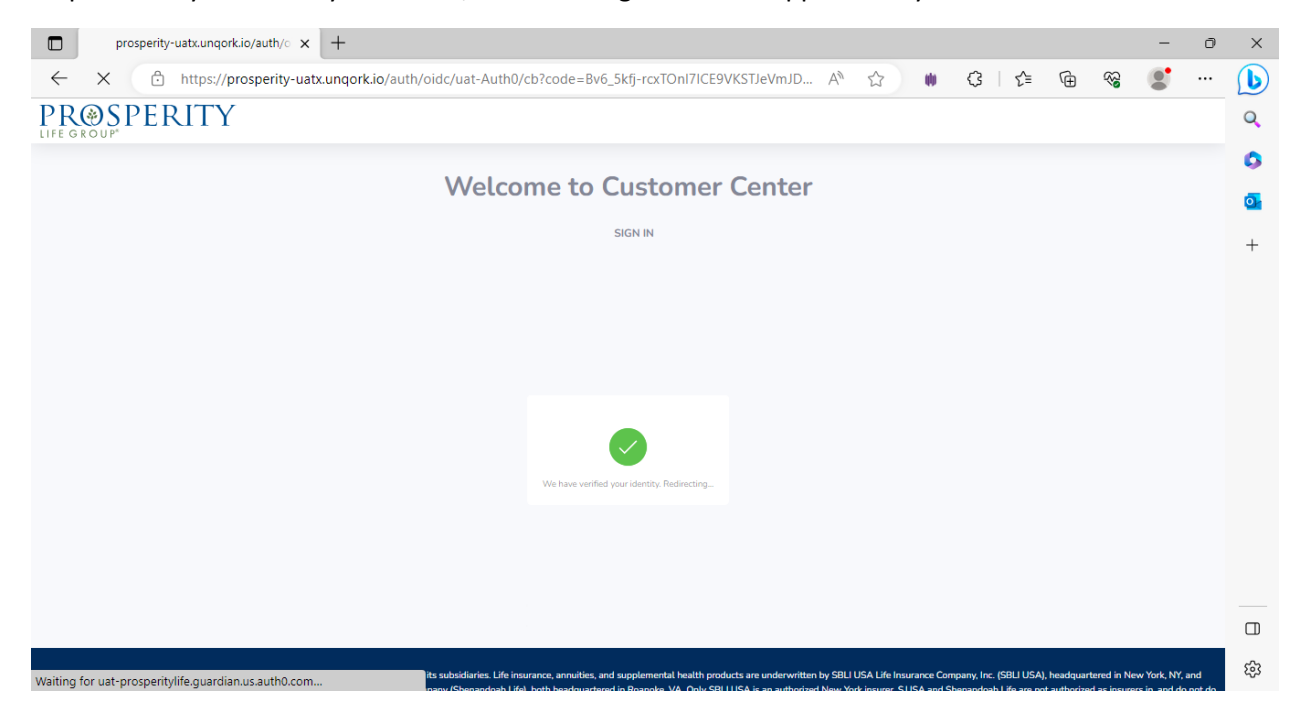

# PROSPERITY

Once you are signed in, this screen will appear. To view your policy, click on View Policy

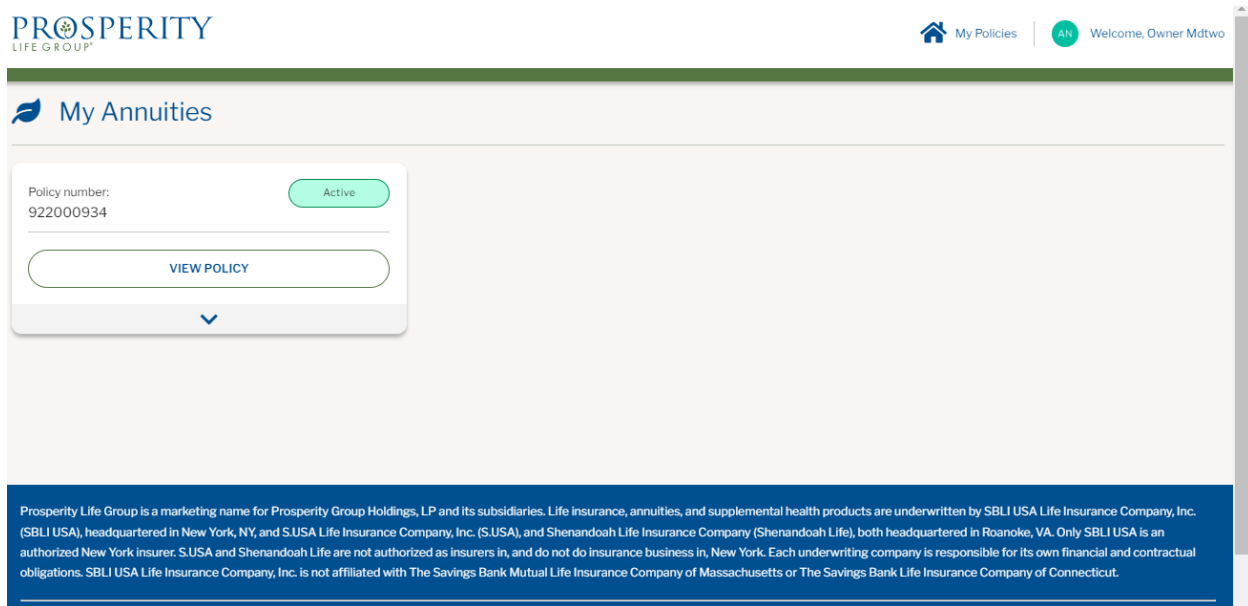

# **PROSPERITY** LIFE GROUP®

From this screen, you can view a summary of your policy/contract. In addition, using the menu on the left side of the screen, you will be able to see your named beneficiaries, features of the policy or contract and riders (if applicable). You can also view the values of your policy or annuity contract, view a copy of your policy or annuity contract under documents and download any service forms that you may need.

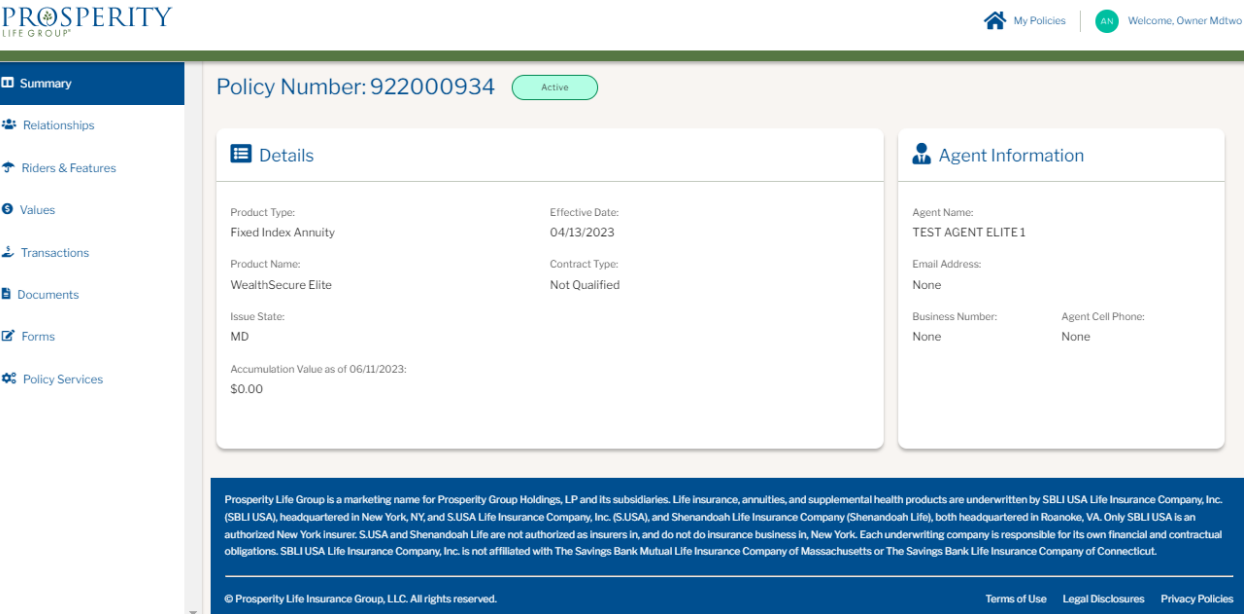

Prosperity Life Group is a marketing name for Prosperity Group Holdings, LP and its subsidiaries. Life insurance, annuities, and supplemental health products are underwritten by SBLI USA Life Insurance Company, Inc (SBLI USA), headquartered in New York, NY and S.USA Life Insurance Company, Inc. (S.USA) and Shenandoah Life Insurance Company (Shenandoah Life), both headquartered in Roanoke, VA. Only SBLI USA is an authorized New York insurer. S.USA and Shenandoah Life are not authorized insurers in, and do not do insurance business in, New York. Each underwriting company is responsible for its own financial and contractual obligations. SBLI USA Life Insurance Company, Inc. is not affiliated with The Savings Bank Mutual Life Insurance Company of Massachusetts or The Savings Bank Life Insurance Company of Connecticut.

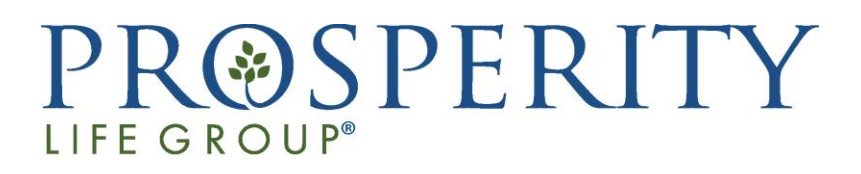